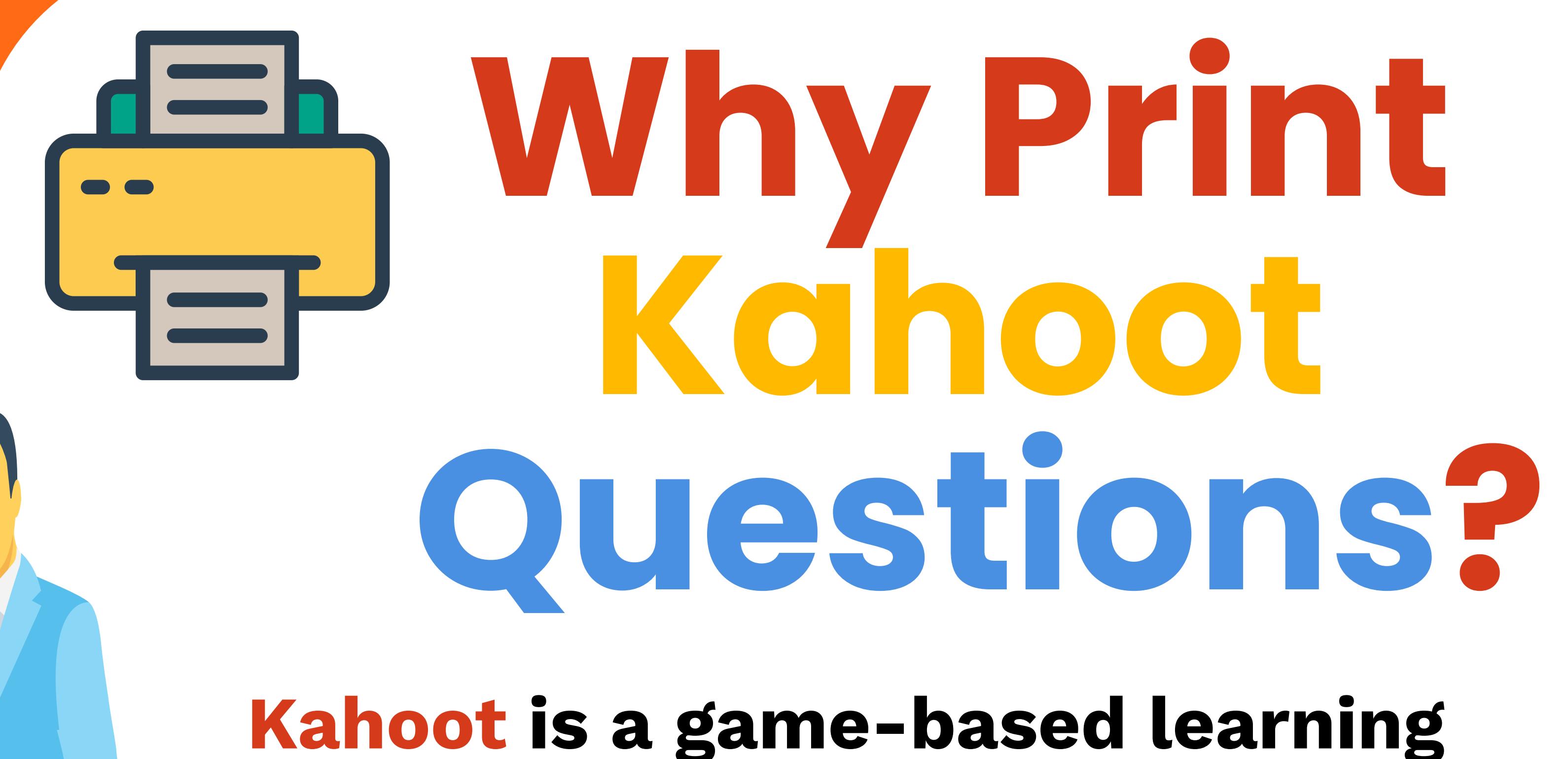

**platform that allows you to create and play engaging quizzes, surveys, and discussions on any topic.**

#### **[kahootsphere.com](http://kahootsphere.com/)**

### **What is the Need to Print Kahoot Questions**

Here are some of the reasons why printing Kahoot questions can be useful and beneficial for both teachers and students:

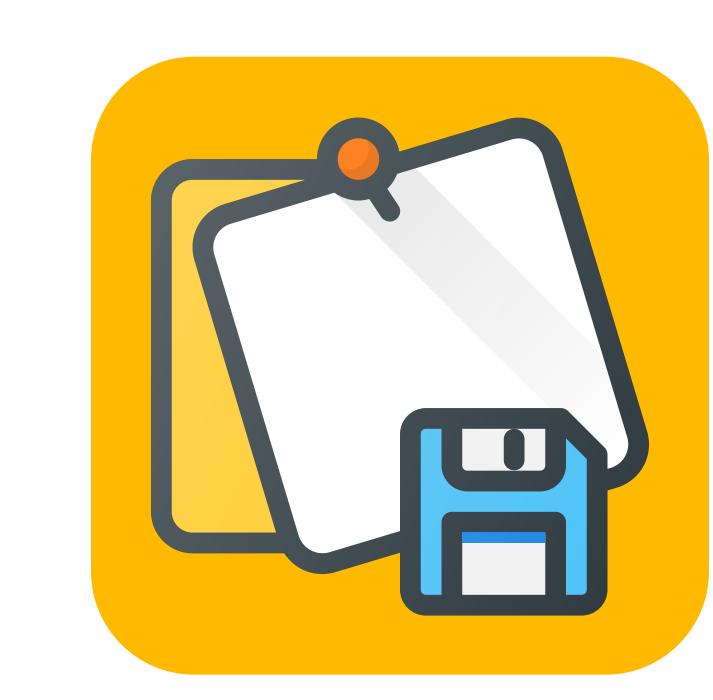

**Printing Kahoot questions can help you save your content and have a backup in case of technical issues or internet problems. You don't want to lose your carefully crafted quizzes or risk not being able to access them when you need them.**

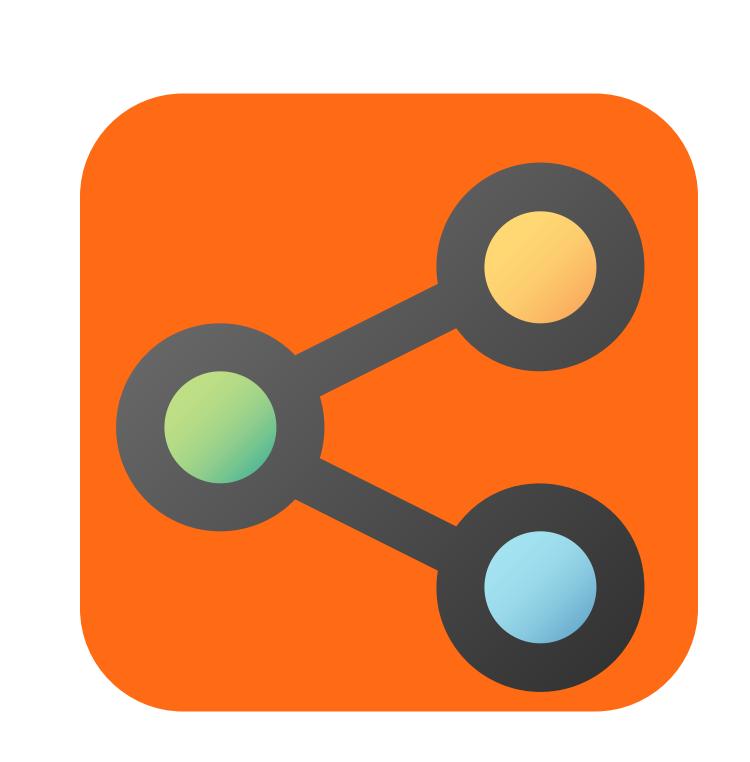

**Printing Kahoot questions can help you share your content with others more easily and conveniently. You can print your questions and hand them out to your colleagues, friends, or students, or send them as attachments via email or other platforms. This way, you can collaborate and exchange ideas with others, or provide feedback and guidance to your students.**

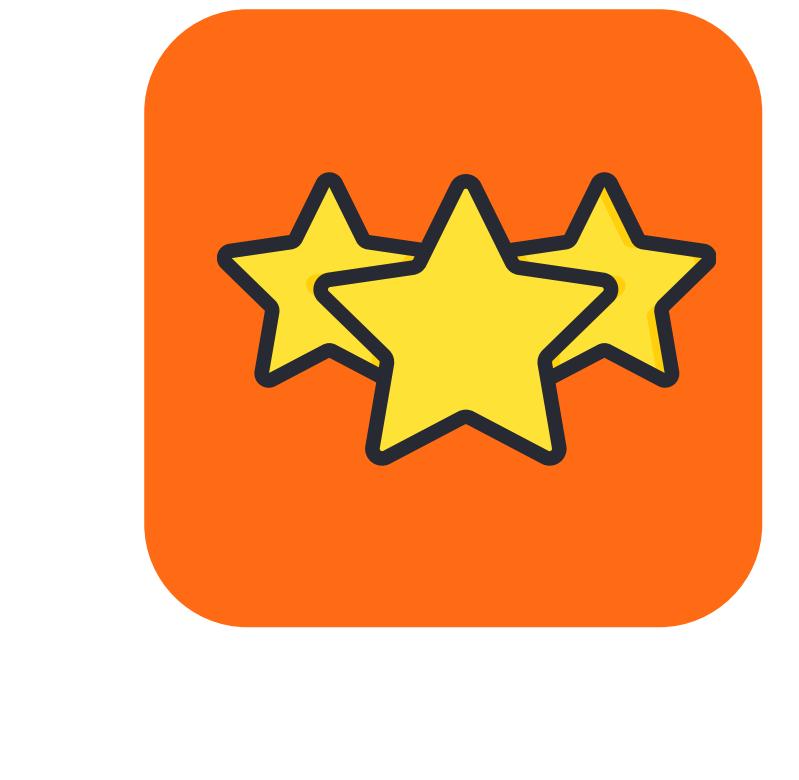

**Printing Kahoot questions can help you review your content and improve your quizzes. By printing your questions, you can see them in a different format and perspective, which can help you spot errors, typos, or inconsistencies. You can also edit, revise, or update your questions as needed, or add notes and comments to enhance your quizzes.**

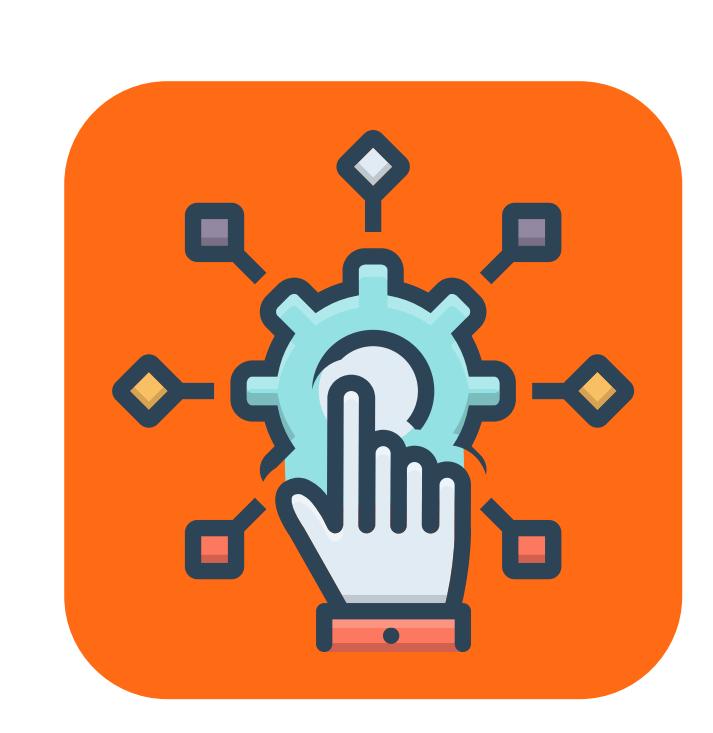

**Printing Kahoot questions can help you adapt your content to different learning scenarios and preferences. You can print your questions and use them for offline activities, such as homework, assignments, tests, or study guides. You can also print your questions and use them for online activities, such as webinars, podcasts, or videos.**

# **How to Print Kahoot Questions Directly from Kahoot**

**The easiest and most straightforward way to print Kahoot questions is to use the built-in print functionality in Kahoot.**

**This method allows you to print your questions directly from the Kahoot Creator, the tool that lets you create and edit your quizzes.**

### **Here are the steps to follow:**

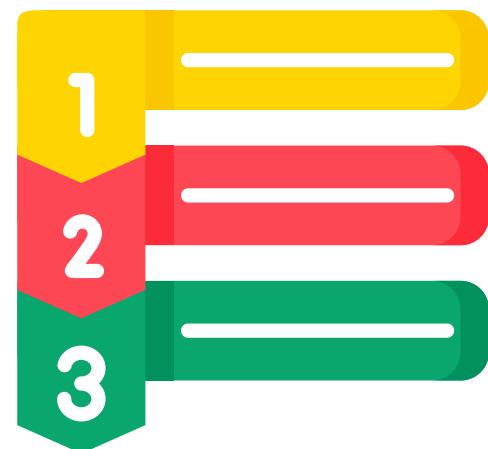

- **Log in to your Kahoot account and go to the Kahoot Creator.**
- **Select the Kahoot quiz that you want to print and open it so you can**  $\blacktriangledown$ **see all the questions.**
- **Click on the Show Answers button at the bottom of the screen.** V **This will display the correct answers for each question.**
- **Click on the Print button at the top right corner of the screen. This**  $\blacktriangledown$ **will open a new tab with a printable version of your questions and answers.**
- **Adjust the print settings according to your preferences.** V **You can choose the paper size, orientation, margins, scale, and layout.**
- **Click on the Print button again and select your printer. You can also save your questions as a PDF file if you**

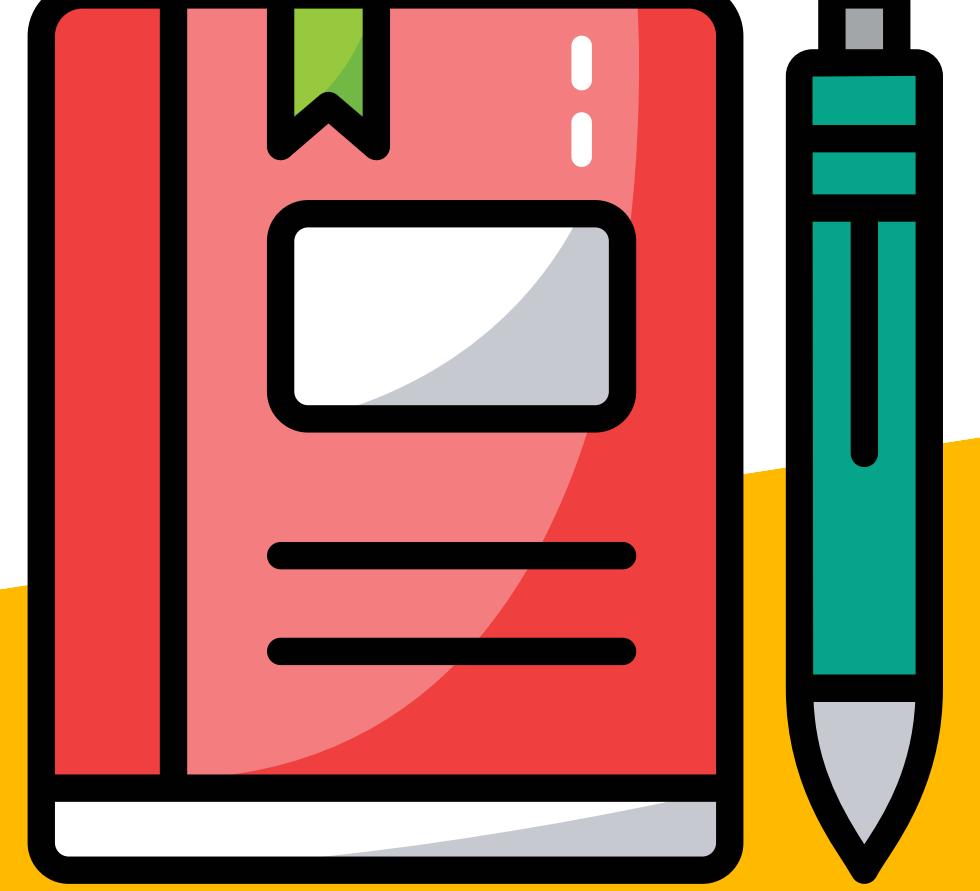

- $\blacktriangledown$ **Copy the JSON file and paste it into the Kahoot Exporter tool. This tool will convert your JSON file to a Word document that you can download and save on your device.**
- **Open the Word document and edit it as you wish. You can format,** V **style, and organize your questions and answers. You can also add images, videos, or audio files that you may have added to your questions.**
- **Print your Word document using your device's print feature or a document printing software. You can adjust the print settings according to your preferences, such as the paper size, orientation, margins, scale, and layout.**

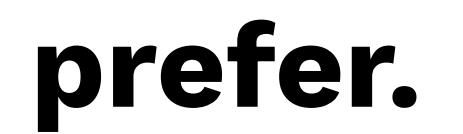

# **How to Print Kahoot Questions Using Screen Capture**

**Another way to print Kahoot questions is to use screen capture tools.**

**This method allows you to take screenshots of your questions and save them as images, which you can then print or share as you wish.**

### **Here are the steps to follow:**

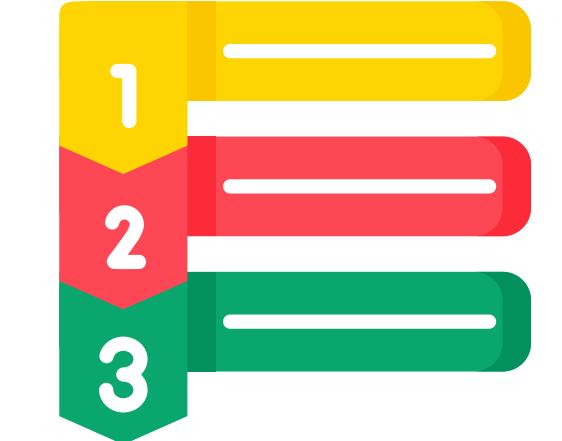

- **Log in to your Kahoot account and go to the Kahoot Creator.**
- **Use a screen capture tool to take screenshots of your questions. You can use the built-in screen capture tool on your device, such as the Snipping Tool on Windows or the Screenshot app on Mac. You can also use a third-party screen capture tool, such as Snagit, Lightshot, or Greenshot.**
- **Save your screenshots as image files on your device. You can choose the file format, name, and location of your images. You can also edit your images if needed, such as cropping, resizing, or adding annotations.**
- **Print your images using your device's print feature or a photo printing software. You can adjust the print settings according to your preferences, such as the paper size, orientation, margins, scale, and layout.**

# **How to Print Kahoot Questions Using Word Document**

**The third and most advanced way to print Kahoot questions is to use a Word document.**

**This method allows you to export your questions to a Word document, which you can then print or share as you wish.**

**This method requires a third-party tool that can convert your Kahoot questions to a Word document, such as Kahoot Exporter**

### **Here are the steps to follow:**

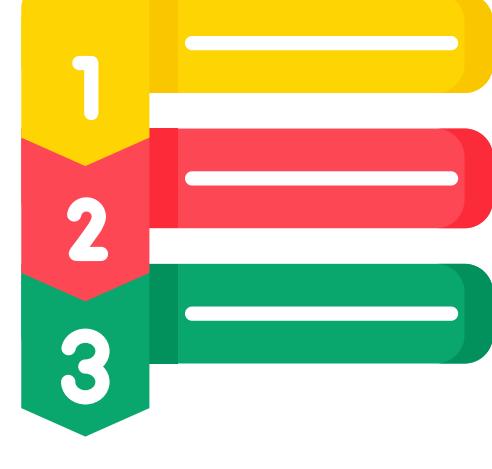

- **Log in to your Kahoot account and go to the Kahoot Creator.**
- **Select the Kahoot quiz that you want to print and open it so you can see all the questions.**

**Click on the Export button at the top right corner of the screen. This will open a new tab with a JSON file that contains your questions and answers in a code format.**

**Enjoy your printed Kahoot questions!**

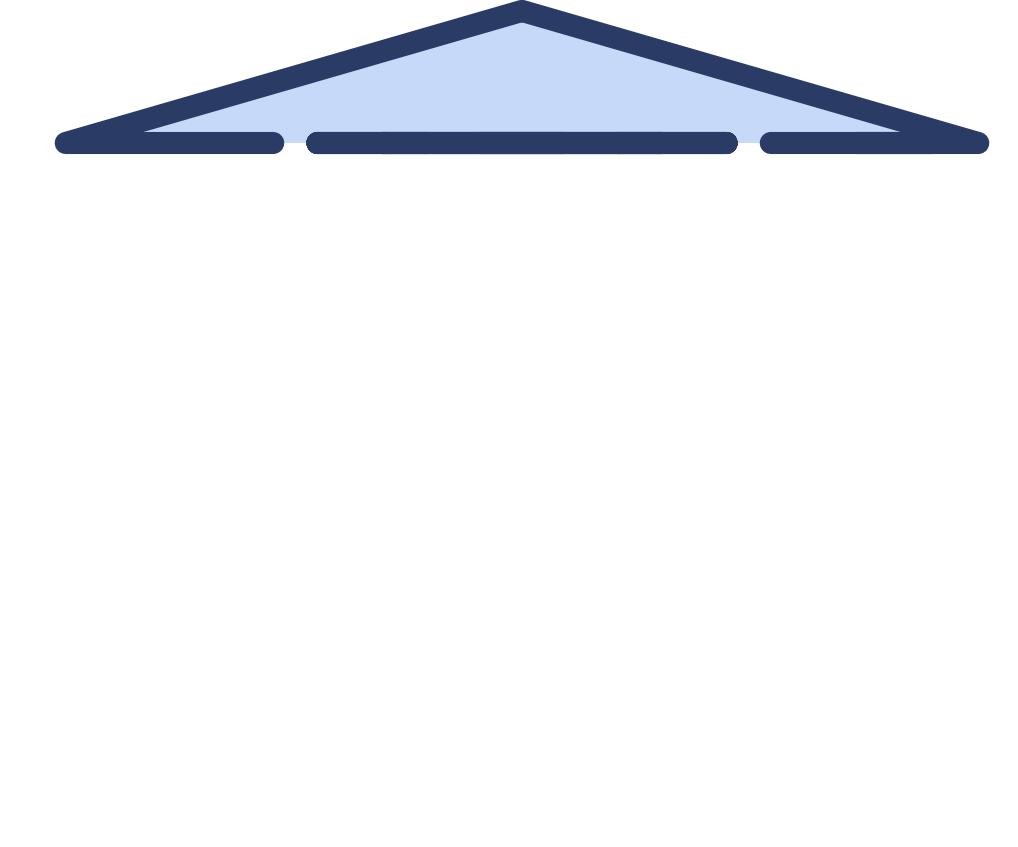

**Infographic by: [Kahootsphere.com](file://kahootsphere.com/)**